---++ PVSS project

The Cooling PVSS project runs locally on the Windows machine vepccry (on the cooling platform).

In principle you should ONLY re-start the PVSS project in case of a power cut, or in case the project is not running.

To do so:

- login into vepccry (with username Koelboer and the usual password contact Martin/Eddy/Ann if you need to know the password)
- start/stop the project Velo\_Cooling\_DEV

## **Starting FSM (not available for the time being)**

## **Quick start of the cooling (global and local operation)**

Before you start the cooling system check that the power supplies of the base-plate heaters are switched on. The 8 power supplies are located at the bottom of the C3B02 rack. Note that the voltage/current reading can be zero when the system cooling has been off for long time. Switch the power supplies on when this is not the case (small on/off button on each supply).

The system can be started from the user interface on the PLC which is located on the cooling platform (see section 5 and figure 1 of the manual).

Cooling < LHCb < TWiki

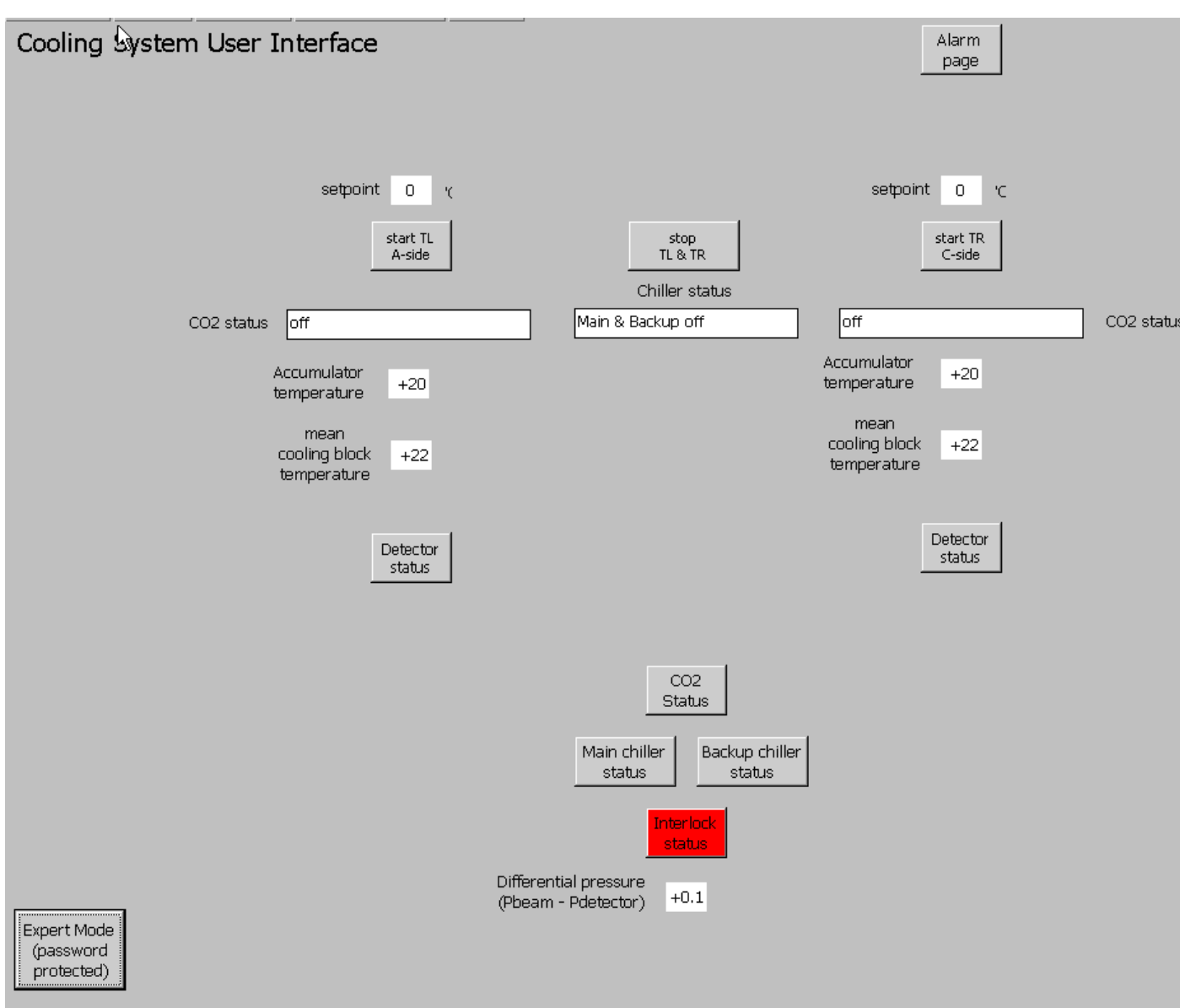

- Push the button "start TR C-side" to start the cooling of the C-side. (for the powering shifts only this action is required)
- Push the button "start TL A-side" to start the cooling of the A-side.
- Follow the status in the status field the following sequence (with an indicative time on how long the status lasts) can be observed in the

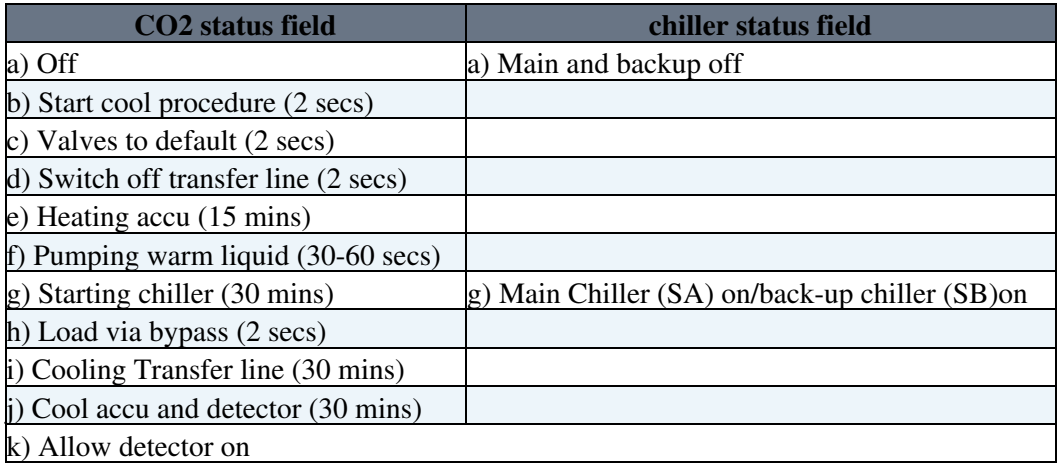

- At step g) verify that the right mode (SB for the powering tests) is started (see middle status field with chiller status on the user interface). Stop the system when the wrong mode is started.
- Verify that the correct half (C for the powering tests) is cooled. Stop the system when this is not the case.
- When the chiller (step g)) is on verify that the set-point is correct in the field "setpoint"
	- $\triangle$  +10<sup>'</sup>C for the backup chiller SB (for the powering tests)
	- ♦ -25'C for the main chiller SA
- Step i) will be done when the temperature at the other side of the transfer line (given by TT46 on 'detector status' page ) is at 18'C.

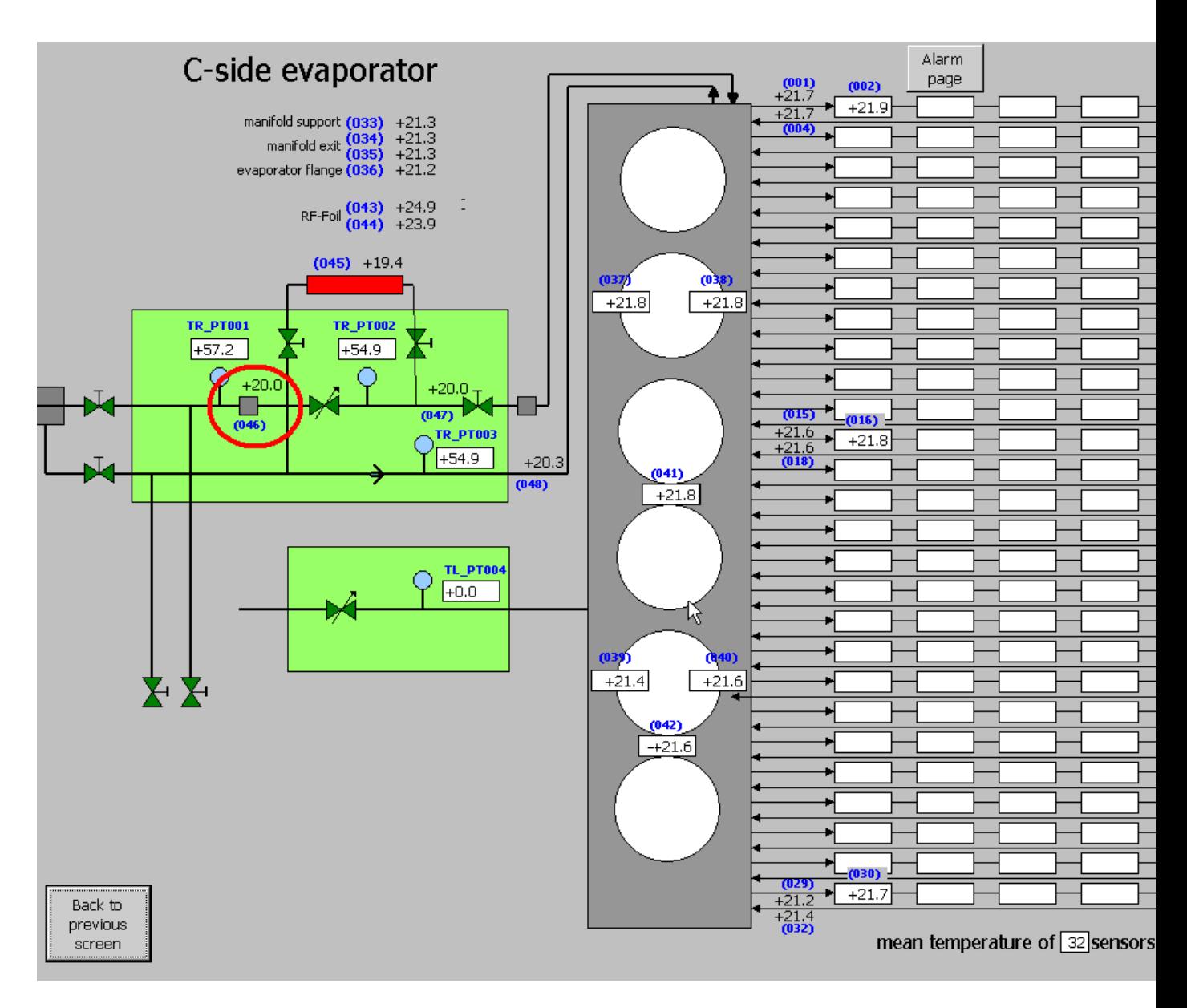

## **Switch off**

• To switch off push the button "Stop TL & TR"

## **Trouble shooting**

For more information see [manual](https://twiki.cern.ch/twiki/pub/LHCb/Cooling/CoolingManual_V05May08.doc)

-- [KarolHennessy](https://twiki.cern.ch/twiki/bin/view/Main/KarolHennessy) - 14 Aug 2008

This topic: LHCb > Cooling Topic revision: r6 - 2008-08-19 - AnnVL

Copyright &© 2008-2019 by the contributing authors. All material on this collaboration platform is the property of the contributing authors. Ideas, requests, problems regarding TWiki? [Send feedback](https://cern.service-now.com/service-portal/search.do?q=twiki)